## INFOED SPIN DATABASE – GRANT FUNDING OPPORTUNITIES HOW TO SEARCH FOR **RESEARCH** AND OTHER TYPE OF GRANTS

## **Instructions:**

STEP 1: Kindly contact the Pre-Award team LOMA LINDA UNIVERSITY HEALTH | Office of the Vice President for Research Affairs Office (909) 558-4589 for the **Username and Password**. Email: [rapreaward@llu.edu](mailto:rapreaward@llu.edu)

STEP 2: Go to<http://era.llu.edu/>on your browser. (Preferable browser is Chrome as compared to Safari)

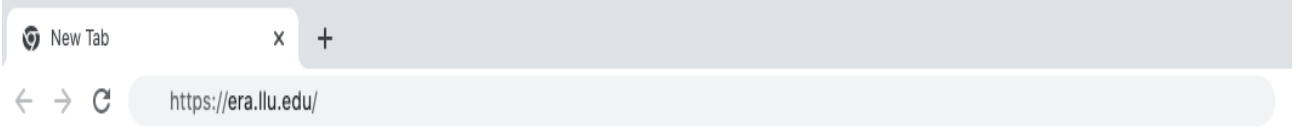

## STEP 3: Login to the InfoEd Global portal with USERNAME and PASSWORD provided by Loma Linda University.

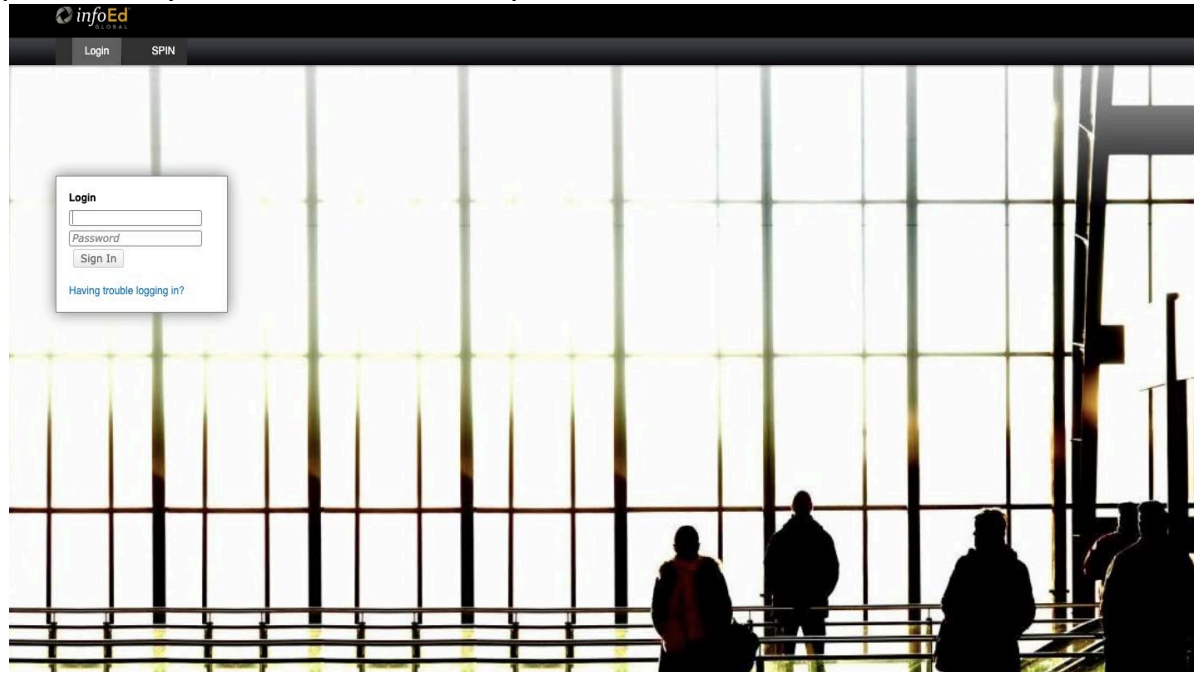

STEP 4: After Logging in, the HOME page will open, SELECT the SPIN option on the far left (highlighted). (Make sure the pop-up blockers are disabled, as SPIN link opens on a different tab)

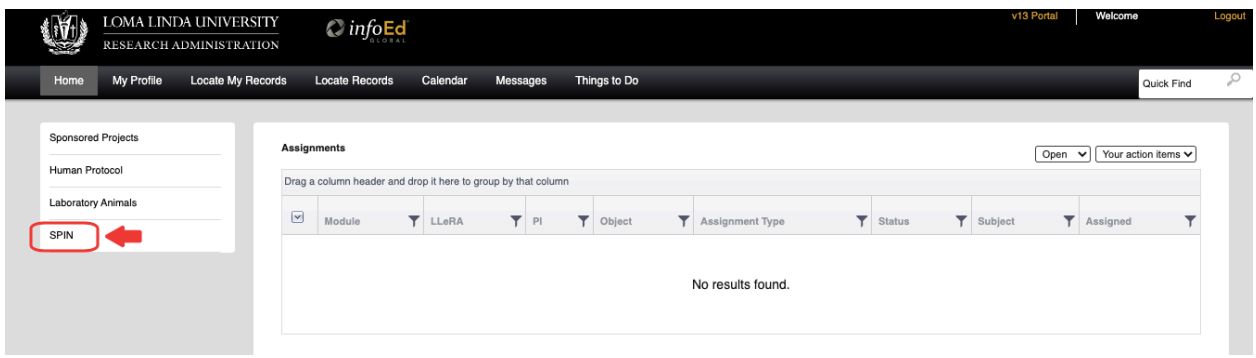

STEP 5: Search you AREA OF INTEREST to locate the different funding options available.

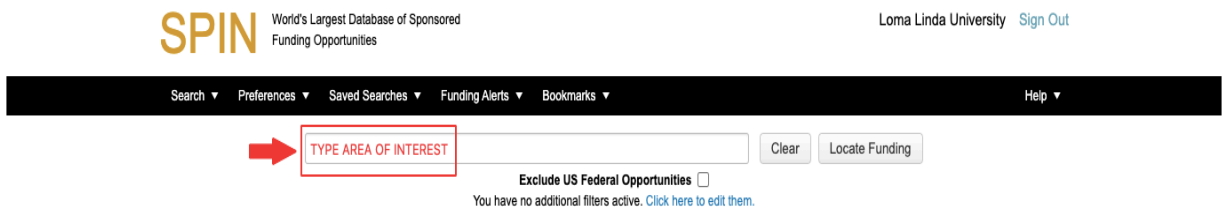

This will include both US Federal and non-Federal funding options. There is an option available near the search bar to EXCLUDE Federal funding if needed.

Once you locate a sponsor and funding opportunity that you want to submit, please contact Pre Award - [https://researchaffairs.llu.edu/pre-post](https://researchaffairs.llu.edu/pre-post-award/contacts)[award/contacts](https://researchaffairs.llu.edu/pre-post-award/contacts)

## **Example:** SPIN search for Physical Therapy funding

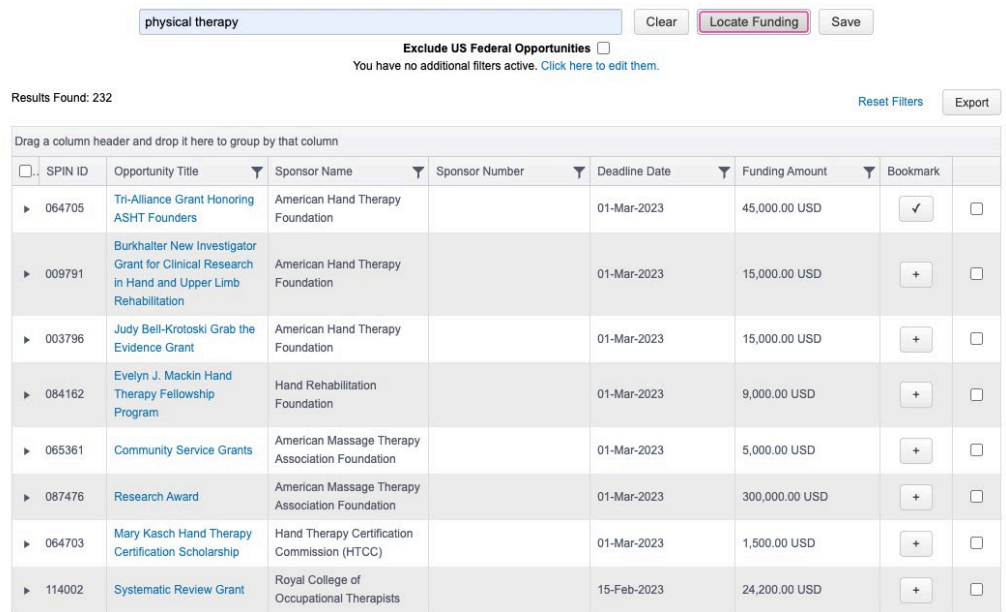

Here total number of funding options available are seen.

Each funding option has the Grant and Foundation name, grant deadline, and funding amount.

Next, click on the grant you are interested in, to see details about the grant – funding details, eligibility criteria, program information, deadline notes, and KEYWORDS to further search for related grants.

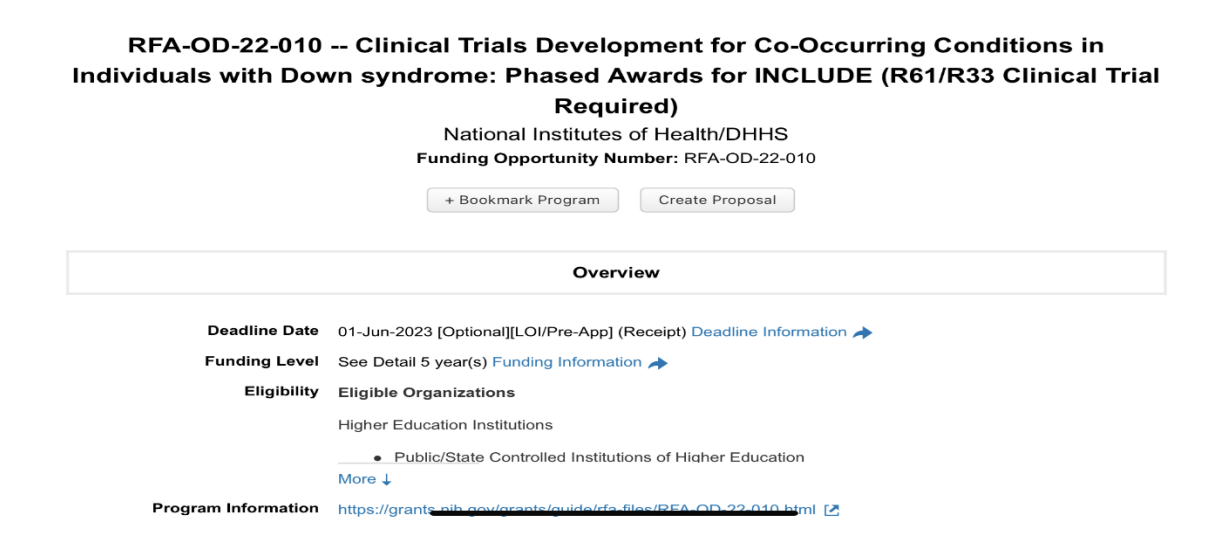

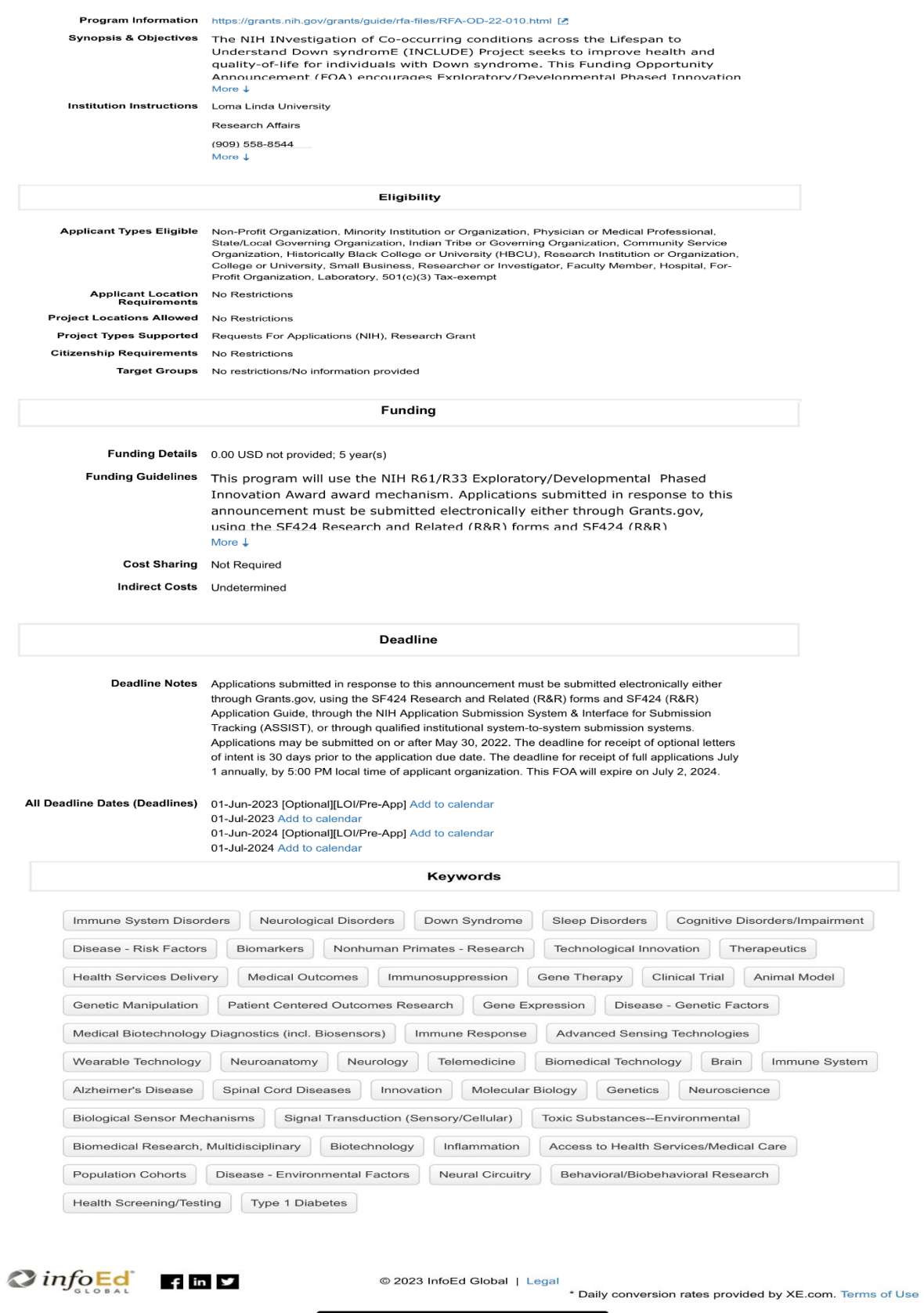

4